# STREICHFETT

STRING SYNTHESIZER

# PLUG-IN

english user manua

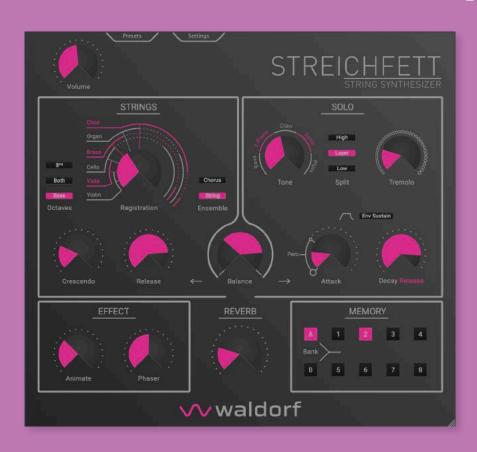

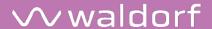

# Content

| Foreword                                    | 3  |
|---------------------------------------------|----|
| Hint                                        | 3  |
| The Streichfett Plug-in Development Team    | 4  |
| We would like to thank                      | 4  |
| The Streichfett Main Page                   | 5  |
| About this Manual                           | 6  |
| Symbols                                     | 6  |
| Highlighted Control Features and Parameters | 6  |
| Installation & Authorisation                | 7  |
| Installation under Windows                  | 7  |
| Installation under macOS                    | 7  |
| Authorisation                               | 7  |
| Using Streichfett as an Instrument Plug-In  | 8  |
| The Streichfett Controls                    | 9  |
| Strings Section                             | 9  |
| Solo Section                                |    |
| Effect & Reverb Section                     | 12 |
| Memory Section                              |    |
| Additional Functions                        | 13 |

| Appendix                                | 16 |
|-----------------------------------------|----|
| Plug-In Parameters                      | 16 |
| Streichfett Plug-In MIDI Implementation | 17 |
| Product Support                         | 19 |
| Service                                 | 19 |
| Any Questions?                          | 19 |

# **Foreword**

Thank you for purchasing our virtual Streichfett String Synthesizer instrument plug-in.

By choosing a Waldorf product, you know this software has been developed carefully, in Germany, for the most exigeant musicians. We hope you will have great fun and many creative / innovative ideas using it.

Reading this user manual, you will discover all the instrument features, learn its basic use in real situations, and benefits of tips & tricks we gathered during product development / quality checks.

Your Waldorf-team

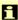

In German, the name Streichfett is a play on words and refers on the one hand to the fat sound of classic String Machines and on the other hand to a delicious sandwich spread, preferably with Grafschafter Goldsaft beet purée.

#### Hint

Waldorf Music is not liable for any erroneous information contained in this quickstart manual. The contents of this manual may be updated at any time without prior notice. We made every effort to ensure the information herein is accurate and that the manual contains no contradictory information. Waldorf Music extends no liabilities in regard to this manual other than those required by local law.

This manual or any portion of it may not be reproduced in any form without the manufacturer's written consent.

Waldorf Music GmbH, Lilienthalstraße 7, D-53424 Remagen, Germany

Version 1.0, November 2022

# The Streichfett Plug-in Development Team

Software Marcus Thoss, Oliver Rockstedt,

Stefan Stenzel

GUI-Design: Axel Hartmann, Marcus Thoss

Manual: Holger Steinbrink

Revision: 1.0, October 2022

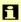

Please visit our website for further support and downloads for your Streichfett plug-in:

waldorfmusic.com

# We would like to thank

Klaus Baetz, Claudio Chiriatti, Karsten Dubsch, Stefan Eckhardt, Joachim Flor, Christian Gritzner, Kevin Junk, Roger Keller, Jannik Lambert, Pierre Nozet, Miroslav Pindus, Winfried Schuld, Michael von Garnier, Frank Schneider, Kurt 'Lu' Wangard, Rolf Wöhrmann, Haibin Wu and anyone we have forgotten.

# The Streichfett Main Page

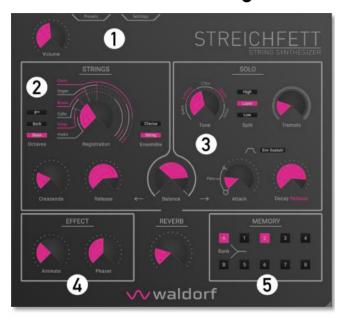

- (1) Settings Section with Volume control
- ② Strings Section
- (3) Solo Section
- (4) Effect Section with Reverb
- ⑤ Memory Section

# About this Manual

This manual was written to help you to become familiar with the Streichfett plug-in. It will also aid experienced users with routine tasks.

To avoid confusion, the terminology in this manual is based on the Streichfett parameter names. You will find a glossary at the end of this manual; it explains the various terms used.

We also used a uniform set of symbols to show you topics of particular interest or significance. Important terms are highlighted in bold letters.

# **Symbols**

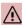

Caution – The comments that follow this symbol will help you avoid errors and malfunctions.

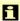

**Info** – Additional information on a given topic.

B

**Instruction** – Follow these guidelines to execute a desired function.

**Example -** Real-world examples to try out.

# Highlighted Control Features and Parameters

All of the Streichfett controls and parameters are highlighted in **bold** letters throughout the manual.

#### Examples:

- Press the Chorus button.
- Turn the Registration knob.

# Installation & Authorisation

Streichfett works on computers equipped with Windows 10 or later and macOS 10.14 or later. You can use the instrument as an Audio Unit, AAX, VST2, or VST3 instrument inside your desired Digital Audio Workstation (DAW) software.

#### Installation under Windows

Doubleclick the downloaded installer file and follow the onscreen instructions.

During the installation process you can choose which plug-in format you want to install. Deselect the plug-in format that you do not need.

After installation, you need to auhorise your Streichfett instrument. More on that in the next but one section.

#### Installation under macOS

Doubleclick the downloaded installer file and follow the onscreen instructions.

During the installation process you can choose which plug-in format you want to install. Deselect the plug-in format that you do not need.

After installation, you need to auhorise your Streichfett instrument More on that in the next section

#### **Authorisation**

Once Streichfett has been installed, the next step is to activate your license for the instrument.

Load the Streichfett plug-in into your favorite DAW. A pop-up window opens. Enter your email adress as well as the product key you have received during the purchase of Streichfett.

Click on **Activate License** to activate Streichfett. If you want to run the instrument in demo mode. Click on **Run** in **Demo Mode.** 

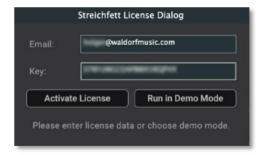

# Using Streichfett as an Instrument Plug-In

Streichfett comes in VST2/VST3, Audio Unit (AU) and AAX plug-in formats for use in all major DAW software such as Ableton Live, Cubase, Logic, Pro Tools, Bitwig, Studio One, and more. When using Streichfett as an instrument plug-in, all audio and MIDI device settings are handled by your host music software. Please refer to your host music software's documentation if you have any questions about loading or using instrument plug-ins.

# The Streichfett Controls

The Waldorf Streichfett consists of numerous soundshaping components.

#### Volume

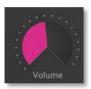

The **Volume** control determines the Streichfett's audio output. The audio output delivers the level returned into your DAW instrument track.

#### Balance

The sound engine of Streichfett consists of two parts: Strings and Solo, clearly labeled on the main page.

Balance controls the mix of these two. The leftmost position selects the Strings section only, while on the far right only the Solo section is audible. In the middle position, both Strings and Solo are mixed with full scale.

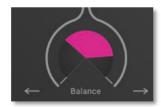

# **Strings Section**

Here you find all controls regarding the Strings section.

### Registration

This is the oscillator bank, equalizer and formants setting for the sound of the Strings section. Moving this control morphs smoothly through Violin, Viola, Cello, Brass, Organ, Choir as well as combinations of the registrations.

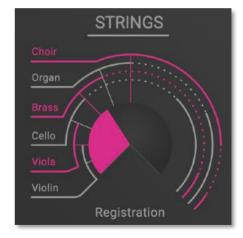

#### Octaves Selector Buttons

This is the octave setting for the Strings. Three positions are available:

- **8**<sup>va</sup>: One octave higher than Base octave.
- Both: Base octave mixed with the 8<sup>va</sup> octave.
- Base: The normal octave setting.

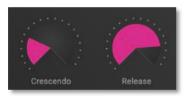

#### Crescendo

This is the attack rate for the Strings envelope. We called it Crescendo to honour a well-known instrument.

#### Release

The release rate for the Strings envelope. Sustain is always at 100%, so there is no need for a decay control.

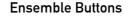

Switches the Ensemble/Chorus effect for Strings on or off. This effect adds more depth and width to the sound. We recommend to always activate it for strings and choir sounds.

The ensemble effect is an advanced chorus effect which consists of three delay lines with different modulation speeds and phase shiftings.

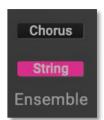

Three modes for the Ensemble effect can be selected:

- Only String is activated: the classic string machine ensemble effect with LFOs at two different frequencies.
- String + Chorus are activated: Combination of string and chorus for maximum depth and width of the sound.
- Only Chorus is activated: The classic chorus effect with only one LFO.

gva

Both

Base

Octaves

#### Solo Section

Here you find all controls regarding the Solo section.

#### Tone

This is the sound setting for the Solo section. Moving this control blends smoothly through sounds named Bass, E-Piano, Clavi, Synth and Pluto. Note that sounds only have a faint resemblance to their names, which is common for the genre of String synthesizers.

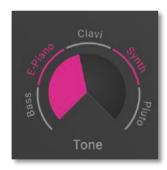

 $\mathbf{f}$ 

Keep in mind that the Bass tone is played one octave lower than the other tones

#### Split Selector Buttons

These buttons allow to set a keyboard split for the Solo section. Three settings are available:

- Low: Only keys lower than the split key will sound. To set the Split key, open the Settings menu.
- Layer: Solo plays on all keys.
- High: Only keys higher or equal to the split key will sound. To set the Split key, open the Settings menu.

#### Tremolo

This control adjusts both the rate and depth of the stereo tremolo effect.

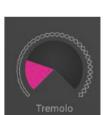

High

Low

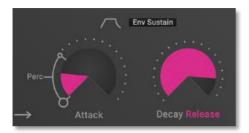

#### Attack

In addition the attack rate of the envelope, settings from leftmost to 10 o'clock position control how much of a percussive sound is added, each time a key is pressed.

#### **Env Sustain Selector**

Controls envelope operation for the Solo section:

- When deactivated, the envelope has no sustain and decays immediately after the initial attack. This is perfect for clavinet or bass sounds.
- When activated, notes are held at full sustain level until keys are released.

### Decay / Release

Decay or release rate for the envelope.

#### Effect & Reverb Section

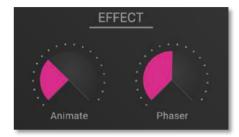

#### **Animate**

A Low Frequency Oscillator (LFO) modulates the Strings registration. Both depth and rate are controlled by the **Animate** control.

#### Phaser

Classic phase shifter effect. Feedback, depth and rate are adjustable with **Phaser** according to the most pleasing settings we could find.

#### Reverb

Reverberation with adjustment of mix, size and dampening of the ambient room according to useful settings.

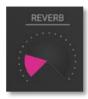

# **Memory Section**

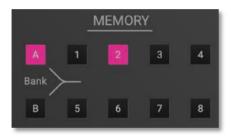

The Memory section offers 16 patches for fast preset accessing. Two banks of 8 sounds each are available.

For selecting a sound, switch to the desired **Bank** [A or B] and click on one of the buttons labeled 1 to 8 in order to access e.g. sound B4.

For storing a sound, click and hold any of the desired Memory button until its flashing. After that, the current sound is saved to this location.

#### Additional Functions

#### Presets Menu

Click on the Preset button to open the Preset menu with the following options.

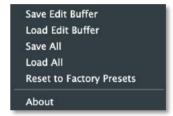

#### Save Edit Buffer

This option saves the current sound edit buffer with all its settings to desired location on your computer drive.

#### Load Edit Buffer

This option loads a saved sound edit buffer file from your computer drive into Streichfett.

#### Save All

This option saves all data (including the sounds on all memory slots) to desired location on your computer drive.

#### Load All

This option loads a saved data file to desired location on your computer drive.

- Keep in mind, that this overwrites all sounds in the memory slots.
- You can also use your DAW saving and loading options. For more information, please refer to the manual of your corresponding DAW.

#### Reset to Factory Presets

This option restores the original factory sounds in the memory slots. All user saved sounds will be overwritten.

#### About

Opens an "About box" window. Here, you can view the current Streichfett software version and your license status.

### Settings Menu

Click on the Settings button to open the **Settings** pop-up window with the following options:

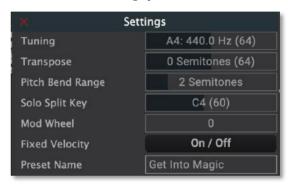

- Tuning controls the Streichfett's overall pitch. The value specified here is the reference pitch for MIDI note A4. The default setting is 440.0 Hz, which is commonly used by most instruments.
- Transpose allows a global pitch transposition for the tone generator in semitones.
- Pitch Bend Range determines the intensity of the pitchbend in semitones.

- **Solo Split Key** sets the base key for the split mode.
- Mod Wheel shows the actual controller value for the modulation wheel. Here, you can also set the Mod wheel position with your mouse.
- **Fixed Velocity**: If activated (On), the velocity will be set automatically to maximum, regardless of which velocity is played.
- **Preset Name**: Shows the current selected preset name. Click on the name to enter a desired preset name. Don't forget to save your preset after renaming it.

#### Modulation Wheel

The Modulation wheel controls the vibrato level and speed of Strings and Solo sections.

The state of the Modulation wheel is stored with the sound program. When you recall a sound program, the vibrato settings are also restored. As soon as you move the Modulation wheel, this replaces the stored setting.

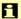

If you select the Pluto tone in the Solo section, which contains an additional vibrato, this is synchronized to the vibrato of the Modulation wheel.

# **Appendix**

# Plug-In Parameters

| Sound Control           | Value Range                    |
|-------------------------|--------------------------------|
| Volume                  | 0 127                          |
| Tune                    | 1 = 415.7 Hz64 =               |
|                         | 440.0 Hz127 = 465,7            |
|                         | Hz                             |
| Transpose               | 52 = -12 Semitones64           |
|                         | = 0 Semitones75 =              |
|                         | +12 Semitones                  |
| Bend Range              | 0 12 Semitones                 |
| Fixed Velocity          | On, Off                        |
| Strings Registration    | 0 127                          |
| String Octaves          | 0 = Base, 1 = Both, 2 =<br>8va |
| Strings Ensemble Effect | 0 = String, 1 = String +       |
|                         | Chorus, 2 = Chorus             |
| Strings Ensemble        | On, Off                        |
| Strings Crescendo       | 0 127                          |
| Strings Release         | 0 127                          |
| Solo Tone               | 0 127                          |

| Solo Tremolo          | 0 127                                         |
|-----------------------|-----------------------------------------------|
| Solo Split            | 0 = Low, 1 = Layer, 2<br>= High               |
| Solo Split Key        | 12 120                                        |
| Solo Sustain          | On, Off                                       |
| Solo Attack           | 0 127                                         |
| Solo Decay/Release    | 0 127                                         |
| Balance               | 0 127                                         |
| Animate               | 0 127                                         |
| Phaser                | 0 127                                         |
| Reverb                | 0 127                                         |
| Modulation Wheel      | 0 127                                         |
| Reset All Controllers | Resets Mod. Wheel,<br>Sust. Pedal, Pitch Bend |
| Local Control         | 0 = Off, 127 = On                             |
| All Notes Off         | Releases all voices                           |

# Streichfett Plug-In MIDI Implementation

# I) Channel Voice Messages

#### Note OFF Message

Release a note played Format: 8c nn vv

Where:

c: MIDI channel (0 - 15) nn: Note index (0 - 127) vv: Release velocity (0 - 127)

#### Note ON Message

Trigger a new note Format: 9c nn vv

Where:

c: MIDI channel (0 - 15) nn: Note index (0 - 127) vv: Key on velocity (0 - 127)

Remark: If vv is 0, the message is equivalent to a Note off

#### Polyphonic Key Pressure

A specific key has been pressed down after Note-On.

Format: Ac nn vv

Where:

c: MIDI channel (0 - 15) nn: Note index (0 - 127) vv: Pressure value (0 - 127)

#### Channel Pressure Message

One or more keys have been pressed down after Note-On. A common pressure value for the MIDI channel.

Format : Dc vv Where :

> c: MIDI channel (0 - 15) vv: Pressure value (0 - 127)

#### Pitch Bend Message

Temporarily alter the pitch

Format: Ec ll mm

Where:

c: MIDI channel (0 - 15)

ll: Pitch bend LSB

mm: Pitch bend MSB

# II) Control Change Messages

#### Modulation Wheel

Format : Bc 01h vv

Where:

c: MIDI channel (0 - 15) vv: wheel position

#### Damper Pedal (Sustain)

Format : Bc 40h vv

#### Where:

c: MIDI channel (0 - 15) vv: 0 pedal is released > 0 pedal is engaged

### Channel Mode Messages

#### All Sound Off

The instrument sound is muted directly

Format : Bc 78h 00h

c: MIDI channel (0 - 15)

#### Reset All Controllers

Set all controllers to their default value

Format : *Bc 79h 00h* 

c : MIDI channel (0 - 15)

#### All Notes Off

All playing notes are released

Format: Bc 7Bh 00h

c: MIDI channel (0 - 15)

# **Product Support**

#### Service

Streichfett Plug-In does not contain any user-serviceable parts. If your Streichfett develops a fault, please refer to our Waldorf support team. For more information,

### Any Questions?

If you have any questions about your Waldorf product, feel free to contact us. We're here to help.

① Use the support form at our website. This is the most efficient and fastest way to contact us. Your questions will be forwarded immediately to the resident expert and you will quickly receive an answer.

#### support.waldorfmusic.com

② Send us a letter. It will take a bit longer, but it is just as dependable as an email.

Waldorf Music GmbH Lilienthalstr. 7 53424 Remagen, Germany

(3) Visit our support area at waldorfmusic.com

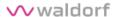